## **How to use the Response Rate Dashboard**

## **(only available for** *report viewers***)**

Once the student 'Form Fillout' (course evaluation) period opens, instructors, chairs, contacts with the Report Viewing access can view the Response Rate Dashboard within Blue.

**A)** Log in to the system at evals.und.edu. The link will bring you to the below NUDS Login page; enter your IDM firstname.lastname and password.

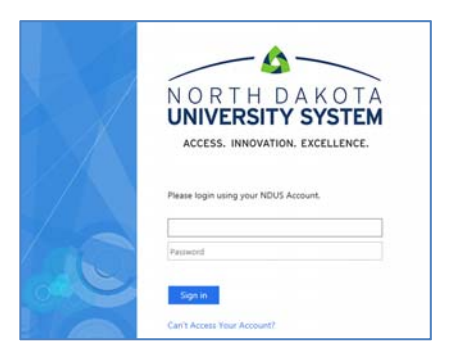

**B)** The page should open to the Blue system and you should have access to the Response Rate link.

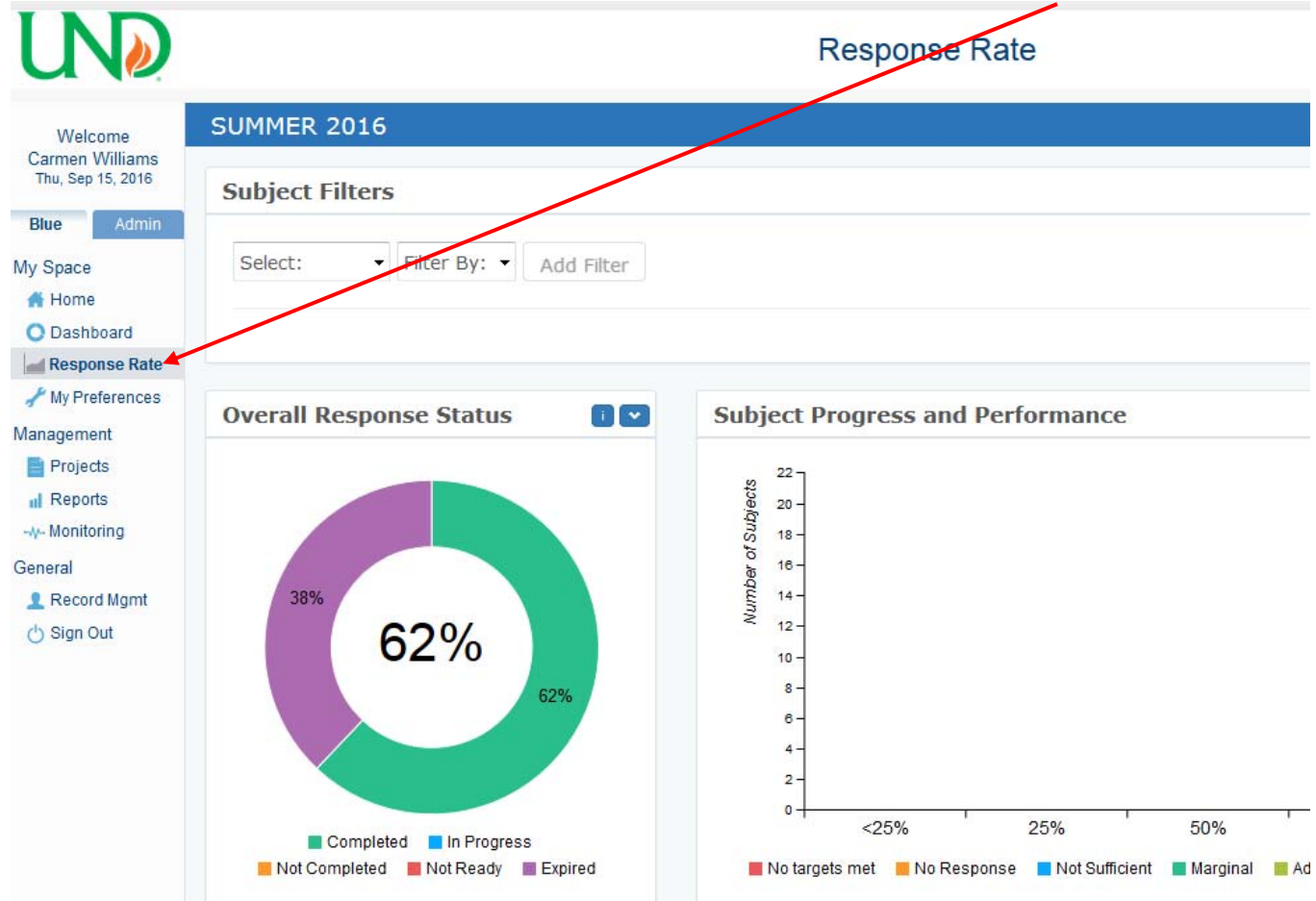

Choose that link to open the Response Rate Dashboard.

**C)** Within the Dashboard, there are several ways you can filter, search, or sort (clicking on column headings) the data in order to view a particular set of course/s.

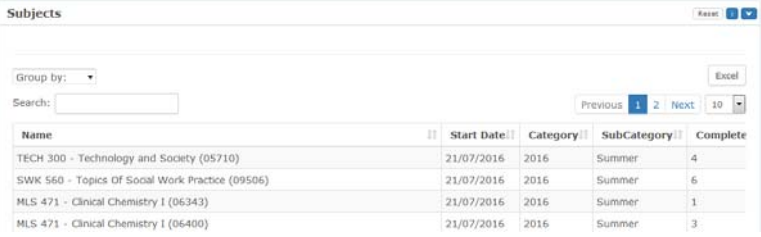

## To view response rates of individual courses, scroll right to see column labeled Response Rate.

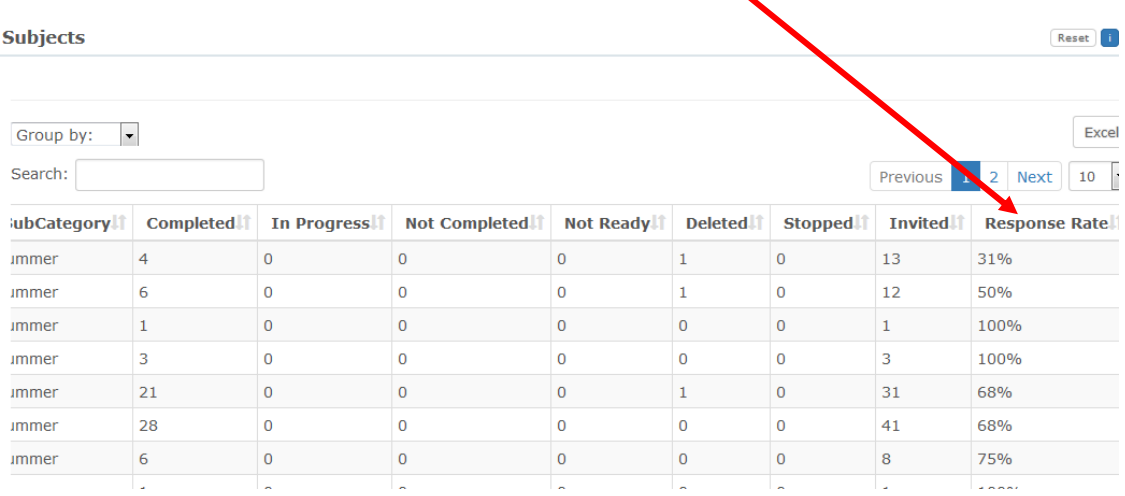

**D)** Other information also appears on the dashboard such as the notifications vs responses, peak hours & days that students respond, and the devices that they use.<br>Response Rate

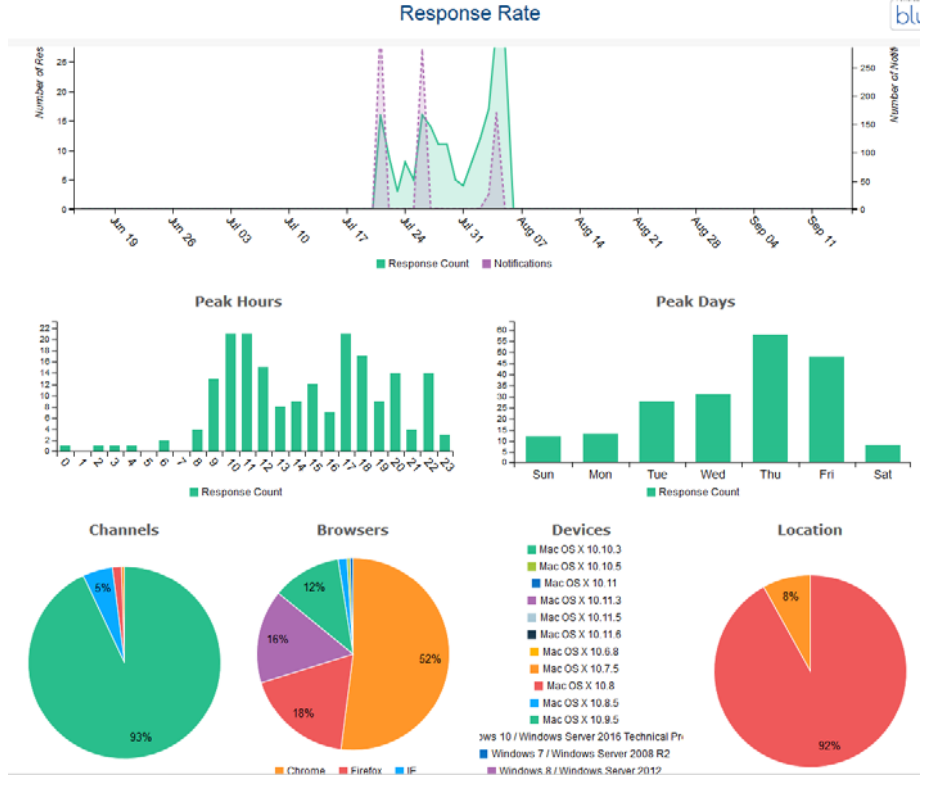